# **INTERCOM 2022**

# REGIONAIS

Cadastro de Avaliadores DTs, IJ e Mesa

### sistemas.intercom.org.br

#### Login Intercom

Caso seja associado(a) da Intercom, informe o seu CPF e senha para acessar seu cadastro.

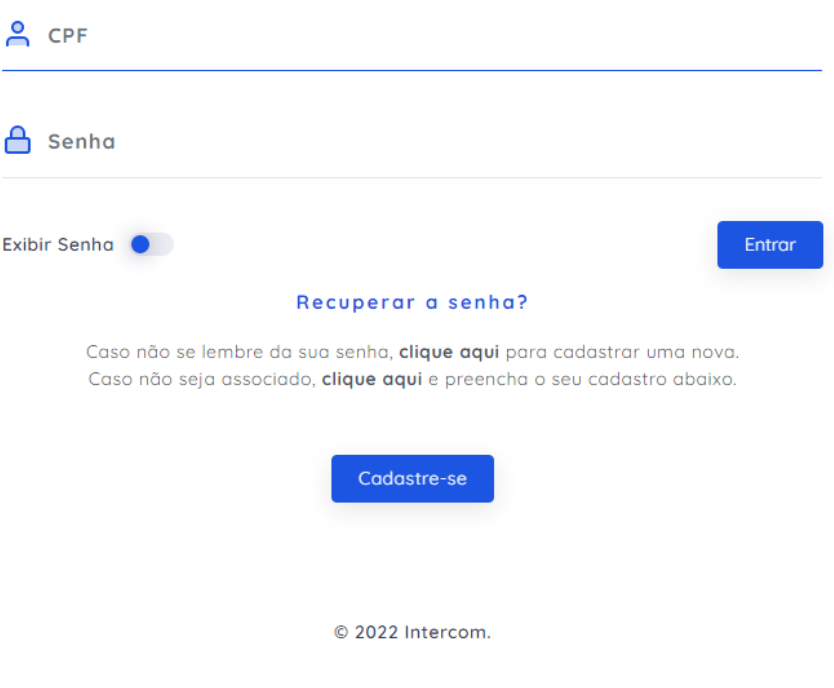

**X INTERCOM** 

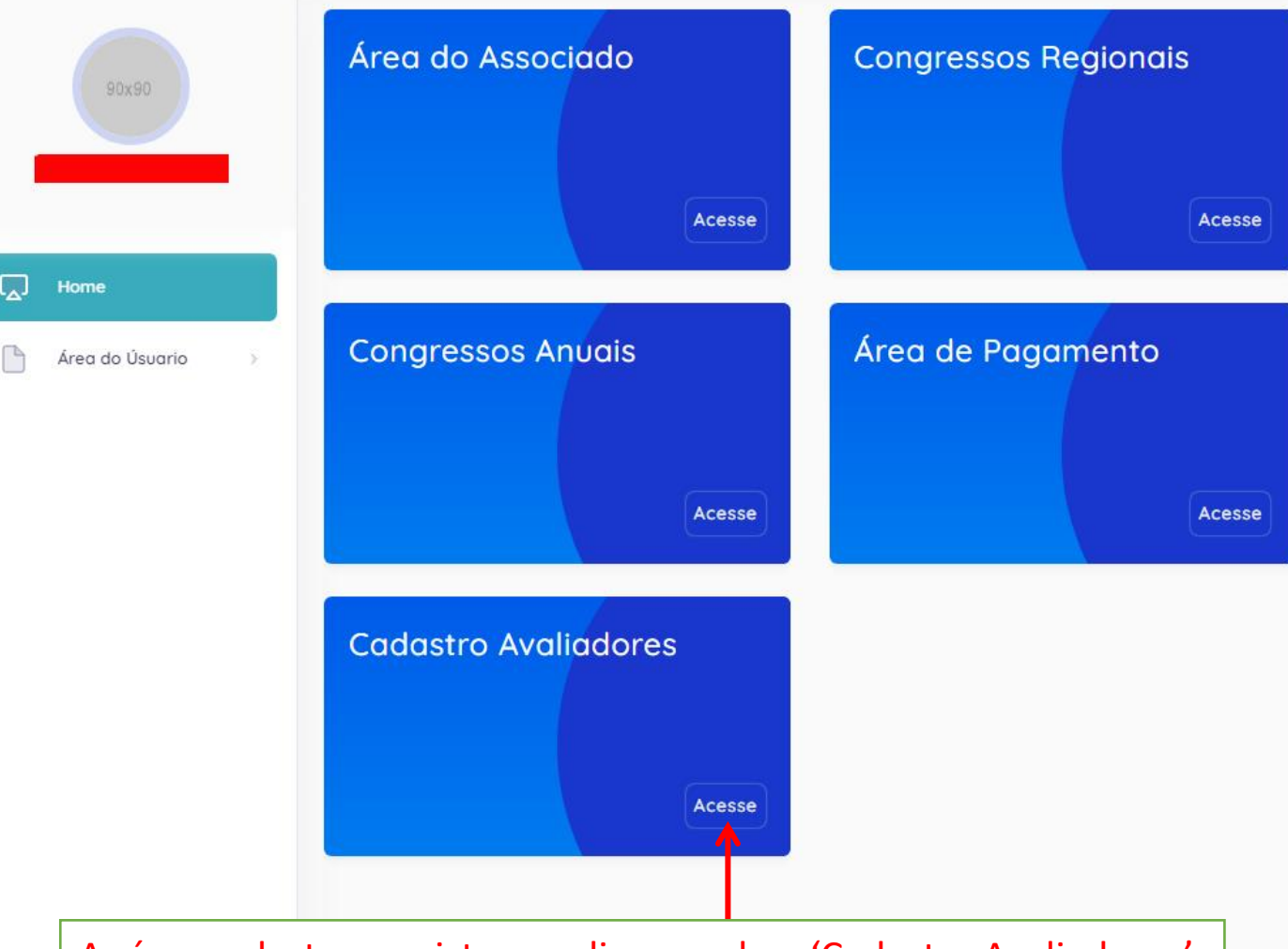

Após o cadastro no sistema, clique no box 'Cadastro Avaliadores'

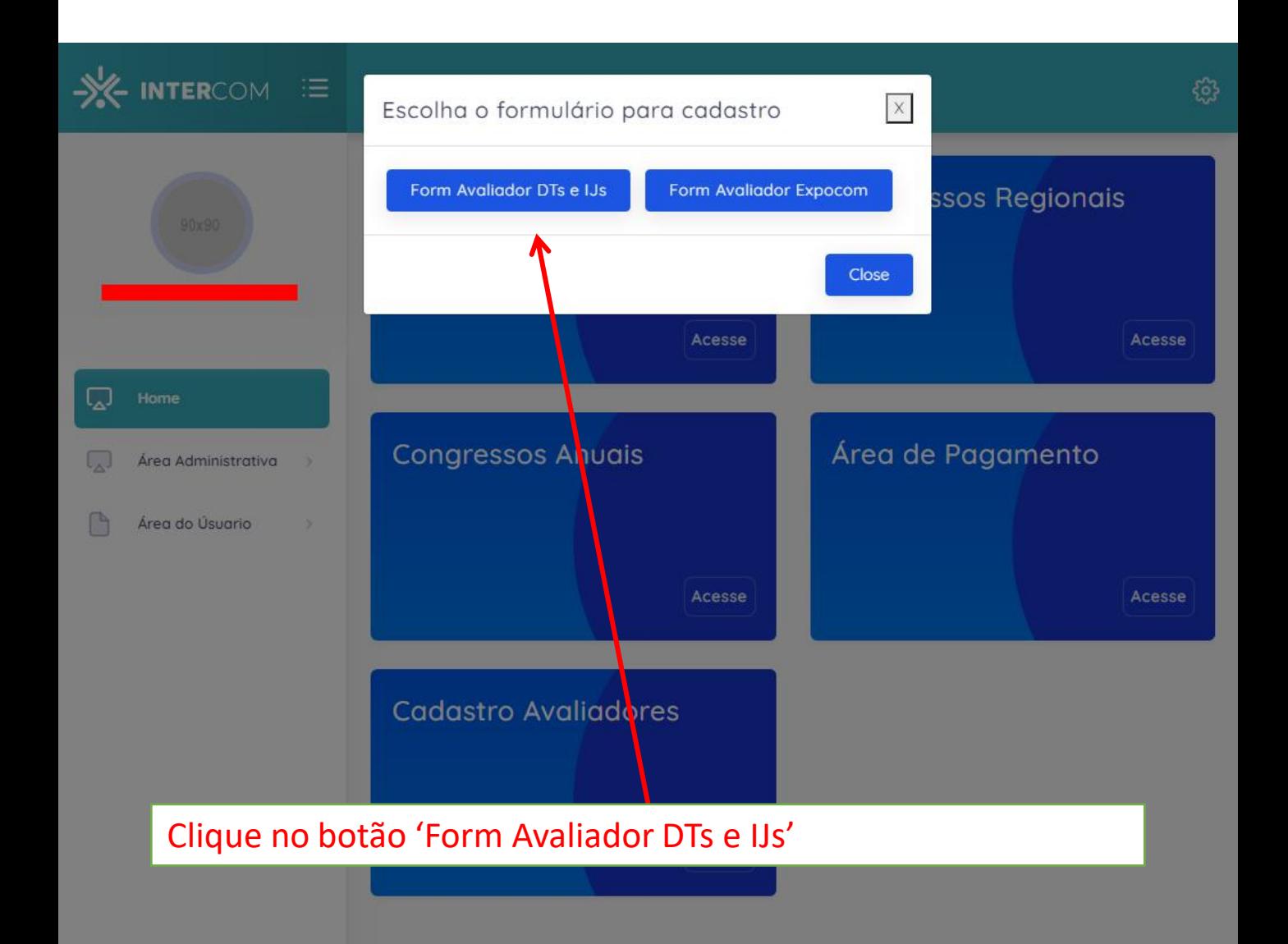

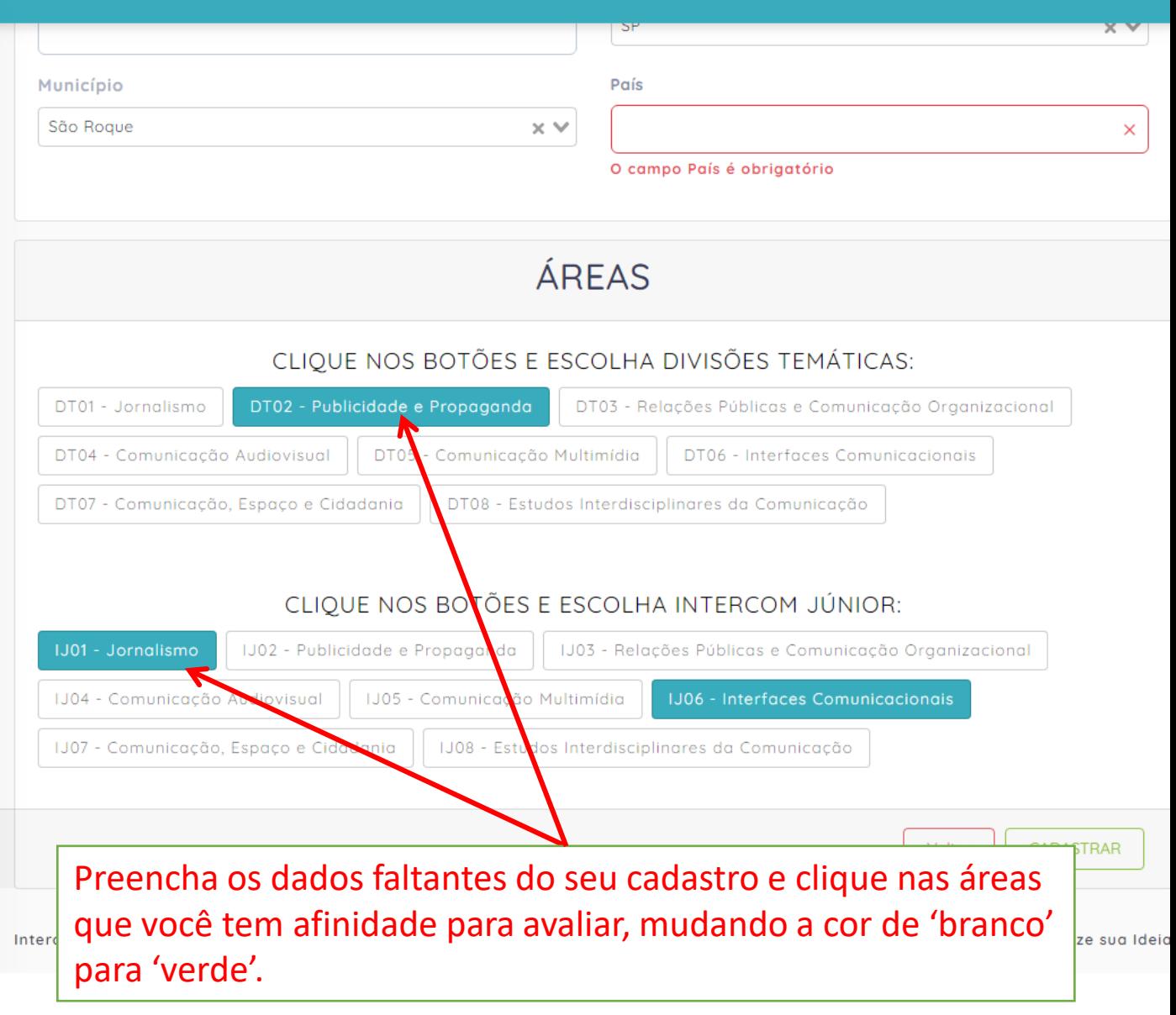

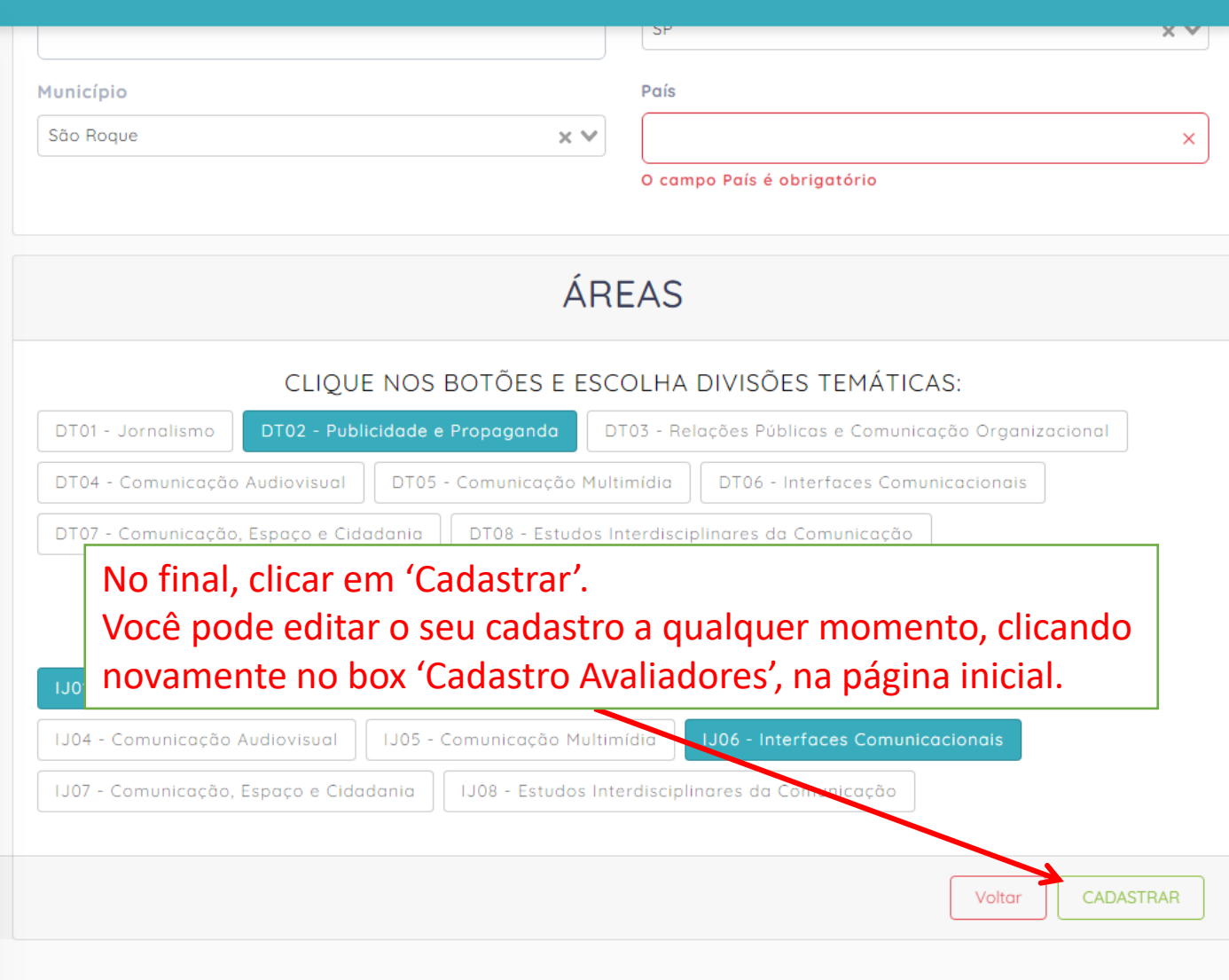

Intercom 2022

Um sistema de KIRC - Digitalize sua Ideio

### FIM